## **SSL Host Peering Service Configuration Mode Commands**

SSL peering service configuration parameters control secure communications established by the SSL accelerator between WAE devices while optimizing SSL connections. To configure secure socket layer (SSL) encryption peering services on a WAAS device, use the **crypto ssl services host-service peering** global configuration command. To delete a parameter use the **no** form of the command.

crypto ssl services host-service peering

no crypto ssl services host-service peering

**Syntax Description** This command has no arguments or keywords. Defaults No default behavior or values. **Command Modes** global configuration **Device Modes** application-accelerator central-manager **Usage Guidelines** Use the crypto ssl services host-service command to configure SSL peering service parameters. The crypto ssl services host-service command initiates SSL host peering service configuration mode, as indicated by the following prompt: WAE(config-ssl-peering)# Within SSL host peering service configuration mode, you can use SSL host peering service configuration commands. To return to global configuration mode, enter exit at the SSL host peering service configuration mode prompt. Examples The following example shows how to enter SSL host peering service configuration mode: WAE (config) # crypto ssl services host-service peering WAE(config-ssl-peering) # exit WAE(config)# **Related Commands** (config-ssl-peering) cipher-list (config-ssl-peering) peer-cert-verify

(config-ssl-peering) version

## (config-ssl-peering) cipher-list

To configure secure socket layer (SSL) encryption cipher lists on a WAAS device, use the **cipher-list** command. To delete a cipher list use the **no** form of the command.

**cipher-list** *cipher-list-name* 

no cipher-list cipher-list-name

| cipher-list-name                                                                                                    | Name of the cipher list you want to create or edit. The cipher list name may contain up to 64 characters.                                                                                                    |  |
|----------------------------------------------------------------------------------------------------|----------------------------------------------------------------------------------------------------|--|
| No default behavior or value                                                                                                    | s.                                                                                                    |  |
| SSL host peering service cor                                                                                                    | ofiguration                                                                                                    |  |
| application-accelerator<br>central-manager                                                                                                    |                                                                                                    |  |
| A cipher list is customer list of cipher suites that you assign to an SSL connection. (See the SSL Cipher List Configuration Mode Commands chapter for more information.) |                                                                                                    |  |
| or edit a cipher list called my cipher-list command edits it                                                                                                    | s how to enter SSL host peering service configuration mode, and then create yciphers. If the cipher list is already established on the WAAS device, the . If the cipher list does not exist, the <b>cipher-list</b> command creates it:<br>ervices management-service              |  |
|                                                                                                    | No default behavior or value<br>SSL host peering service con<br>application-accelerator<br>central-manager<br>A cipher list is customer list<br>List Configuration Mode Co<br>The following example show<br>or edit a cipher list called my<br><b>cipher-list</b> command edits it |  |

Related Commands (config) crypto ssl

Γ

1

## (config-ssl-peering) peer-cert-verify

To enable verification of peer certificates, use the **peer-cert-verify** command.

peer-cert-verify [revocation-check none]

| Syntax Description | revocation-check none                                                                                                    | (optional) Specifies a revocation check null method that returns revocation success.                                                        |  |
|--------------------|----------------------------------------------------------------------------------------------------|----------------------------------------------------------------------------------------------------|--|
| Defaults           | No default behavior or values.                                                                                                    |                                                                                                    |  |
| Command Modes      | SSL host peering service configuration                                                                                                    |                                                                                                    |  |
| Device Modes       | application-accelerator<br>central-manager                                                                                                    |                                                                                                    |  |
| Usage Guidelines   | SSL peering service configuration parameters control secure communications established by the SSL accelerator between WAE devices while optimizing SSL connections. |                                                                                                    |  |
|                    | *                                                                                                    | enabled, WAAS devices that use self-signed certificates will not be able<br>to each other and, thus, not be able to accelerate SSL traffic. |  |
|                    | 1 0                                                                                                    | ocation checking, set the revocation check value to none.                                                                                   |  |
| Examples           | The following example shows he the revocation check method to                                                                                                    | ow to enter SSL host peering service configuration mode, and then set none:                                                                 |  |
|                    | WAE(config)# crypto ssl serv                                                                                                    | ices host-service peering<br>r-cert-verify revocation-check none                                                                            |  |

Related Commands (config) crypto ssl

## (config-ssl-peering) version

To specify the type of SSL protocol to use for management services, use the version command.

version {all | ssl3 | tls1 }

| Syntax Description | version {all   ssl3   tls1}                                                                                                    | Specifies SSL3 for the SSL version 3 protocol, TLS1 for the<br>Transport Layer Security version 1 protocol, or All to use both<br>SSL3 and TLS1 SSL protocols. |
|--------------------|----------------------------------------------------------------------------------------------------|----------------------------------------------------------------------------------------------------|
| Defaults           | No default behavior or values.                                                                                                    |                                                                                                    |
| Command Modes      | SSL host peering service configu                                                                                                  | uration                                                                                                    |
| Device Modes       | application-accelerator<br>central-manager                                                                                        |                                                                                                    |
| Examples           | The following example shows how to enter SSL host peering service configuration mode, and then set the protocol to SSL version 3: |                                                                                                    |
|                    | WAE(config)# crypto ssl serv<br>WAE(config-ssl-peering)# ver                                                                      |                                                                                                    |

Related Commands (config) crypto ssl

Γ

I

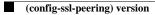